## Inspiron 22 3000 Series Setup and Specifications

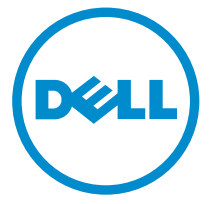

Computer Model: Inspiron 22-3265 Regulatory Model: W17B Regulatory Type: W17B001

# Notes, cautions, and warnings

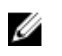

NOTE: A NOTE indicates important information that helps you make better use of your computer.

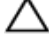

CAUTION: A CAUTION indicates either potential damage to hardware or loss of data and tells you how to avoid the problem.

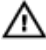

WARNING: A WARNING indicates a potential for property damage, personal injury, or death.

**©** 2016 Dell Inc. All rights reserved. This product is protected by U.S. and international copyright and intellectual property laws. Dell and the Dell logo are trademarks of Dell Inc. in the United States and/or other jurisdictions. All other marks and names mentioned herein may be trademarks of their respective companies.

2016-04

Rev. A00

# **Contents**

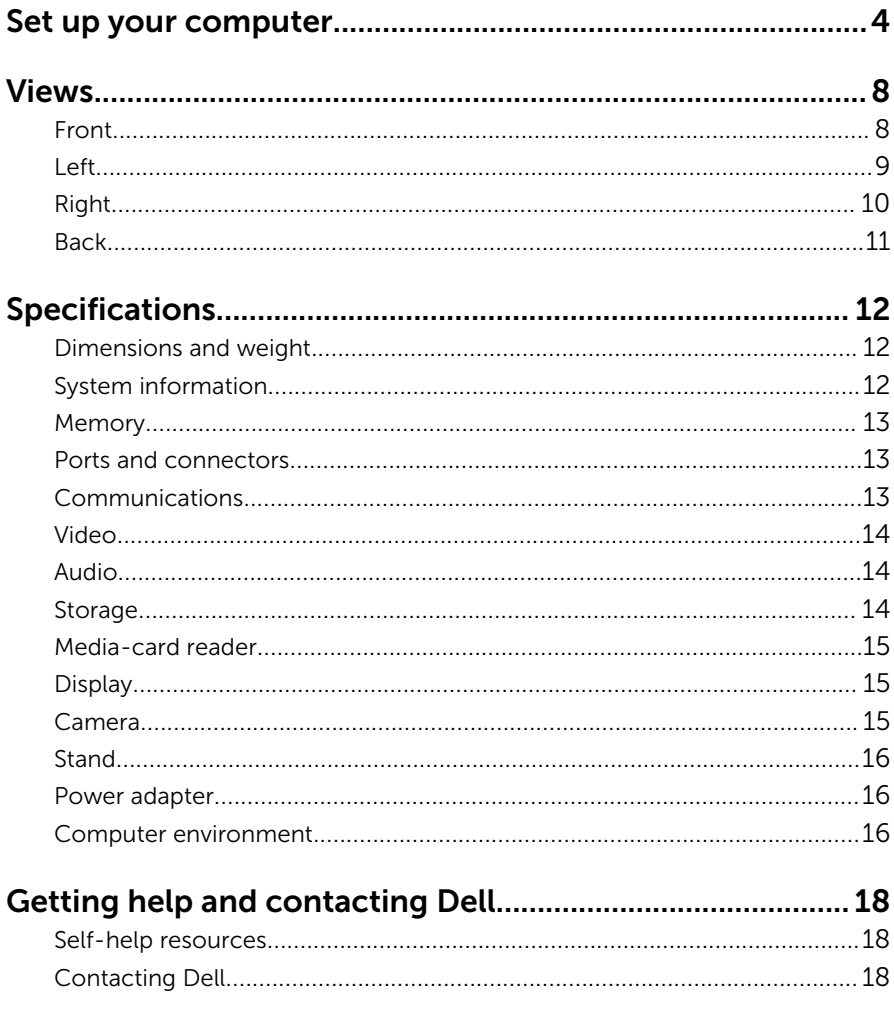

## <span id="page-3-0"></span>GUID-CFA7FE7C-1D73-4939-AE6E-9772D071FC58 Set up your computer

1 Set up the stand.

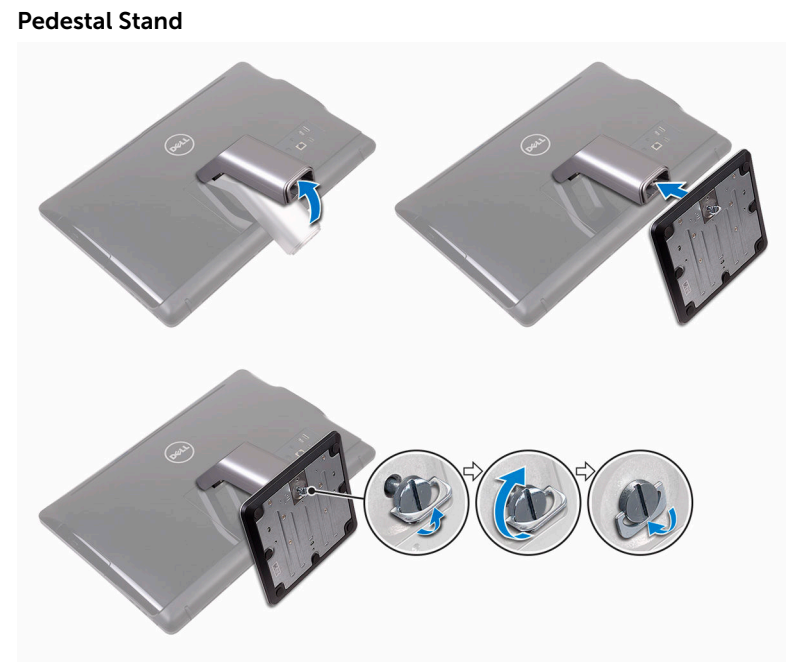

Easel stand

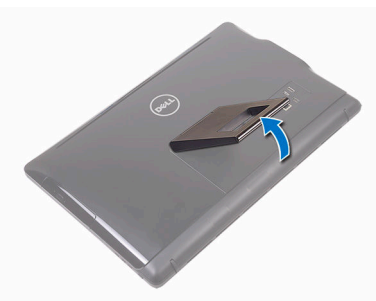

2 Set up the keyboard and mouse. See the documentation that shipped with the keyboard and mouse. Connect the power adapter and press the power button.

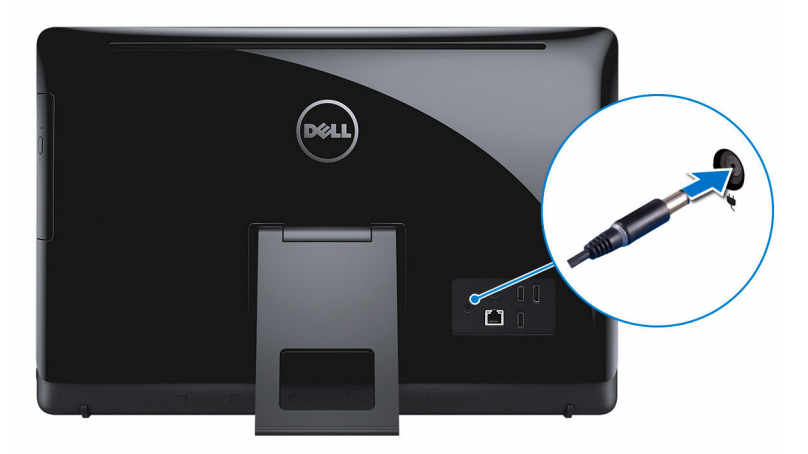

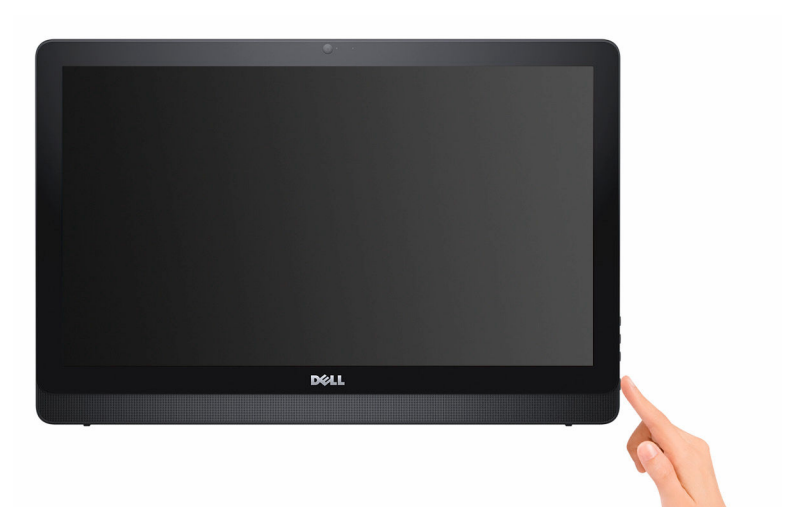

4 Finish operating system setup.

#### For Windows:

a) Enable Dell updates.

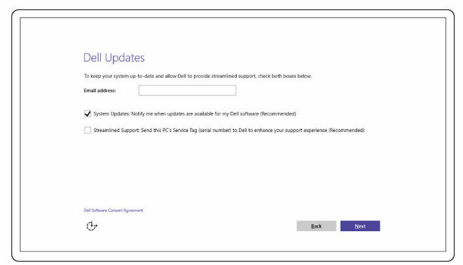

b) Connect to your network.

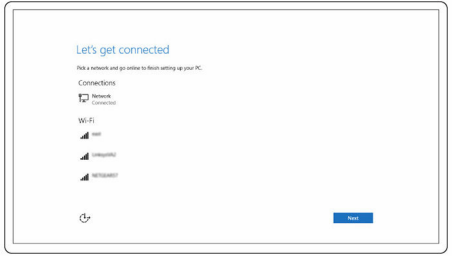

c) Sign-in to your Microsoft account or create a local account.

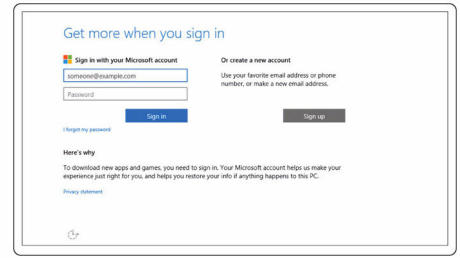

#### For Ubuntu:

Follow the instructions on the screen to finish setup.

**5** Explore Dell resources on your desktop.

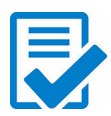

Register your computer

Dell Help & Support

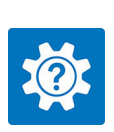

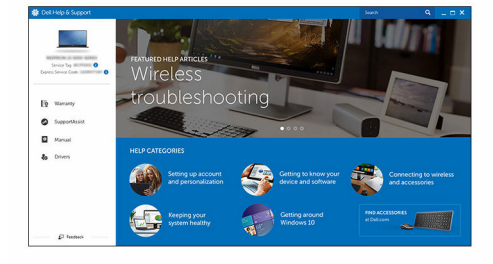

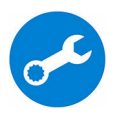

SupportAssist — Check and update your computer

### <span id="page-7-0"></span>GUID-AC5C6887-ED4C-43BE-A0F5-3AFE66409E64

## Views

## GUID-DE1C543E-F233-4B2B-A378-D412F9945125 **Front**

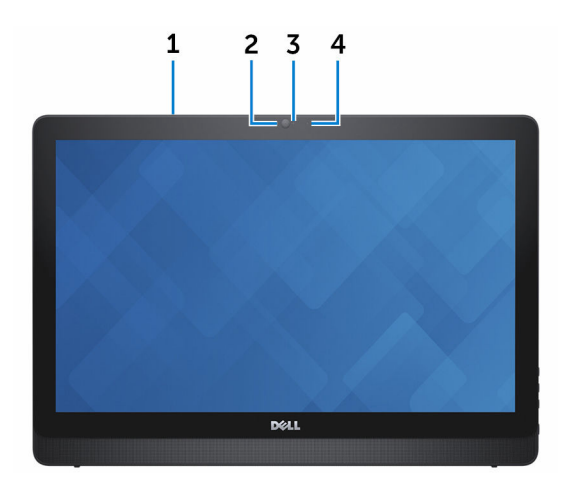

#### 1 Microphone (for touch-screen model only)

Provides high-quality digital sound input for audio recording, voice calls, and so on.

#### 2 Camera

Allows you to video chat, capture photos, and record videos.

#### 3 Camera-status light

Turns on when the camera is in use.

#### 4 Microphone (non-touch screen model only)

Provides high-quality digital sound input for audio recording, voice calls, and so on.

### <span id="page-8-0"></span>GUID-07606339-B814-4ED5-9EE3-E2BE35DE6BE0 Left

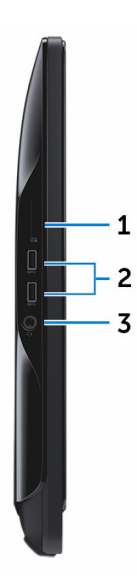

#### 1 Media-card reader

Reads from and writes to media cards.

#### 2 USB 3.0 ports (2)

Connect peripherals such as storage devices, printers, and so on. Provides data transfer speeds up to 5 Gbps.

#### 3 Headset port

Connect a headphone, a microphone, or a headset (headphone and microphone combo).

## <span id="page-9-0"></span>GUID-AE8314B9-0487-418D-A694-CD3E9538306B Right

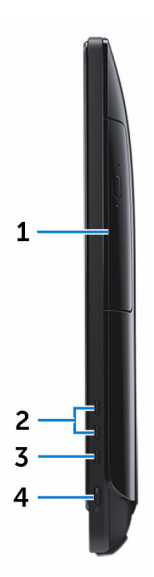

1 Optical drive (optional)

Reads from and writes to CDs and DVDs.

#### 2 Brightness increase buttons (2)

Press to increase or decrease the brightness of the screen.

#### 3 Screen off/on button

Press and hold to turn-off the display; press again to turn-on the display.

#### 4 Power button

Turns on your computer or changes the power state of your computer.

Press to put the computer in sleep state if it is turned on.

Press and hold for 4 seconds to force shut-down the computer.

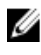

NOTE: You can customize the power-button behavior in Power Options. For more information, see *Me and My Dell* at [www.dell.com/support/manuals](http://www.dell.com/support)

### <span id="page-10-0"></span>GUID-E1DE4242-5D9D-486D-8554-170AA6902426 **Back**

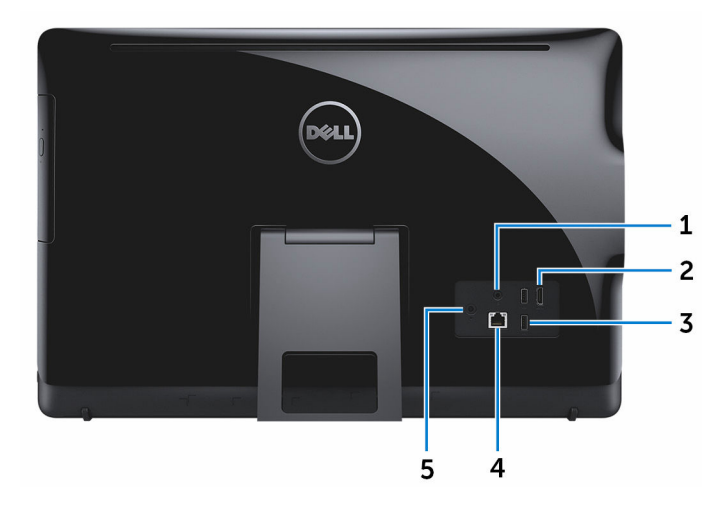

#### 1 Audio-out port

Connect audio-output devices such as speakers, amplifiers, and so on.

#### 2 HDMI-out port

Connect a TV or other HDMI‑in enabled devices. Provides video and audio output.

#### 3 USB 2.0 ports (2)

Connect peripherals such as storage devices, printers, and so on. Provides data transfer speeds up to 480 Mbps.

#### 4 Network port

Connect an Ethernet (RJ45) cable from a router or a broadband modem for network or internet access.

The two lights next to the connector indicate the connectivity status and network activity.

#### 5 Power-adapter port

Connect a power adapter to provide power to your computer.

#### <span id="page-11-0"></span>GUID-82A2A16C-C2F9-4BD1-82B4-2DB4AA5BD1B1

# **Specifications**

## GUID-B1320D76-ACF1-49F8-8328-B4A204A261CA Dimensions and weight

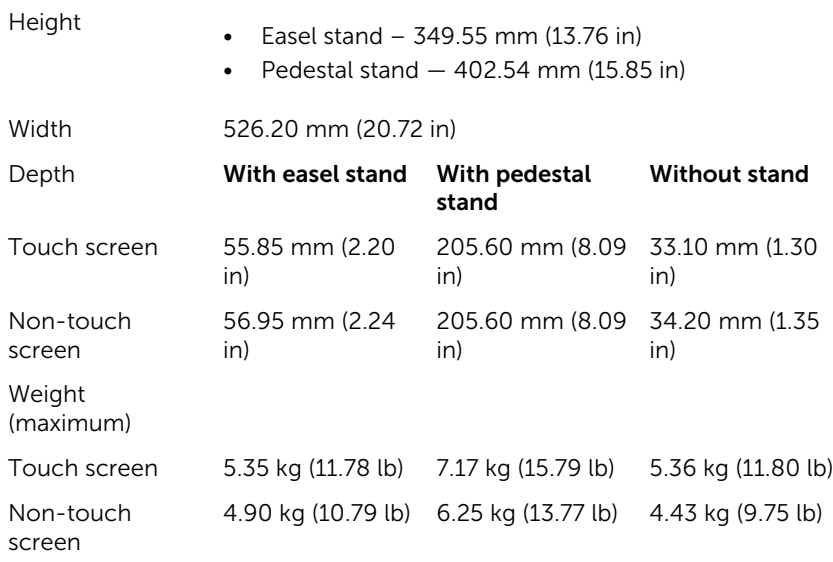

**NOTE:** The weight of your laptop varies depending on the configuration ordered and the manufacturing variability.

## GUID-E43EB254-DB03-4FD8-97C5-1671C26C754B System information

Computer model **Inspiron 22-3265** 

Processor

- AMD A8-7410
- AMD A6-7310
- AMD E2-7110

## <span id="page-12-0"></span>GUID-649D90D6-4AB8-49F8-AE89-E79D90553F6D **Memory**

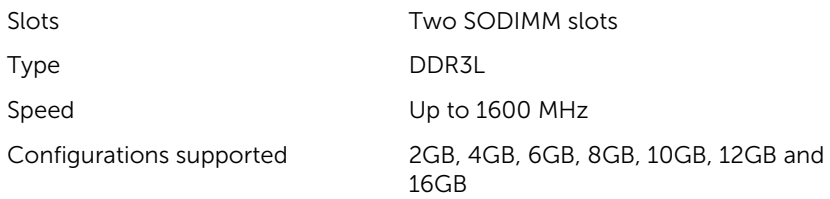

### GUID-A691F1FB-D8FC-456D-B469-A69B2000588F Ports and connectors

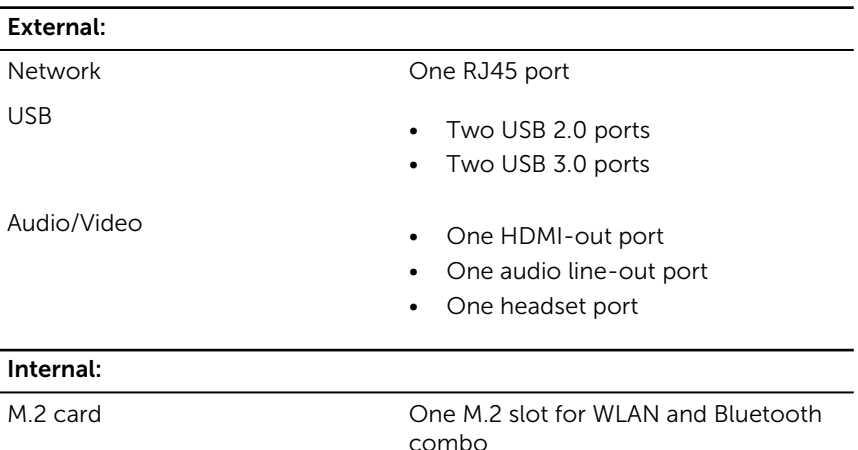

## GUID-53B29D4C-6937-41D7-963A-1330EFCE1684 **Communications**

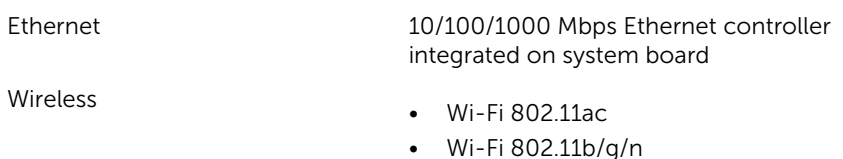

#### • Bluetooth 4.0

### <span id="page-13-0"></span>GUID-FAA52611-EF15-4A21-BB32-C2844A02C0AB Video

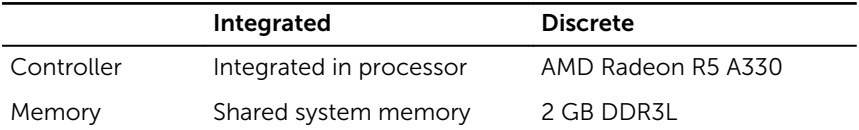

## GUID-8F279FBA-E60A-44D9-9232-E488052D99EE Audio

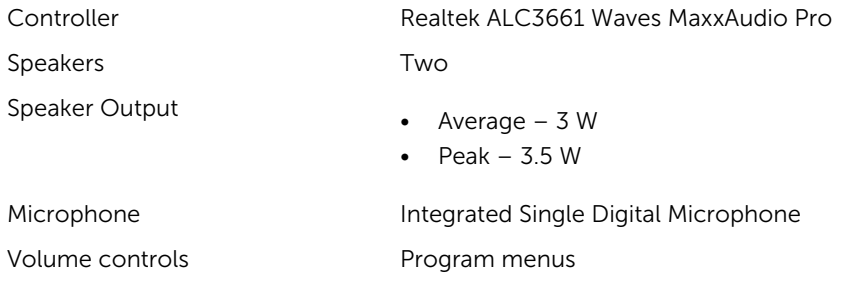

## GUID-3682AFE2-5950-4A42-BDF2-47E0112E3775 **Storage**

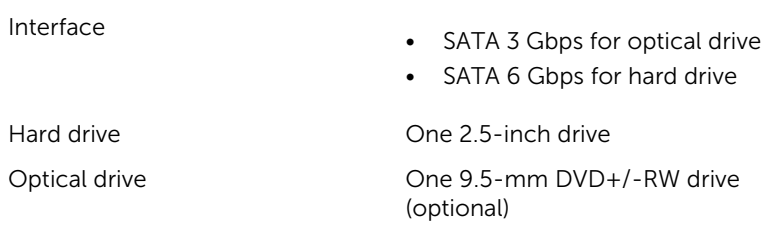

## <span id="page-14-0"></span>GUID-E5388A77-E590-4C74-B121-129B48361B8A Media-card reader

Cards supported

Type One 4-in-1 slot

- SD card
- MultiMediaCard (MMC)
- SD Extended Capacity (SDXC) card
- SD High Capacity (SDHC) card

## GUID-B88EB812-7B86-432E-9994-E74446DD6D16 **Display**

Type

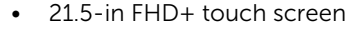

• 21.5-in FHD+ non-touch screen

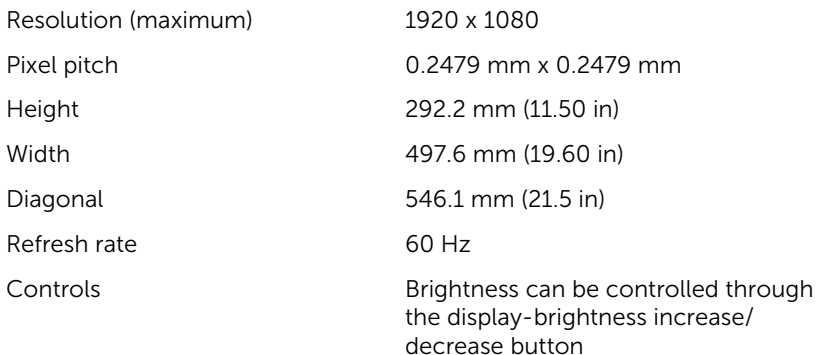

#### GUID-4F590991-4A62-4E14-A4A5-BAD702B61E4E

## Camera

Resolution

- Still image: 0.92 megapixels
- Video: 1280 x 720 (HD) at 30 fps (maximum)

Diagonal viewing angle 74 degrees

## <span id="page-15-0"></span>GUID-85F9867A-AB2E-4D82-972C-8701BA90CC50 **Stand**

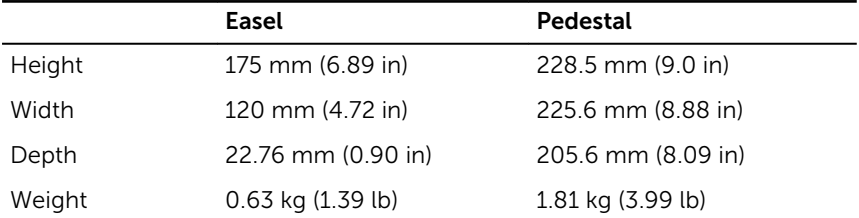

## GUID-17D38033-2032-4B4B-907F-80887CEDE03C Power adapter

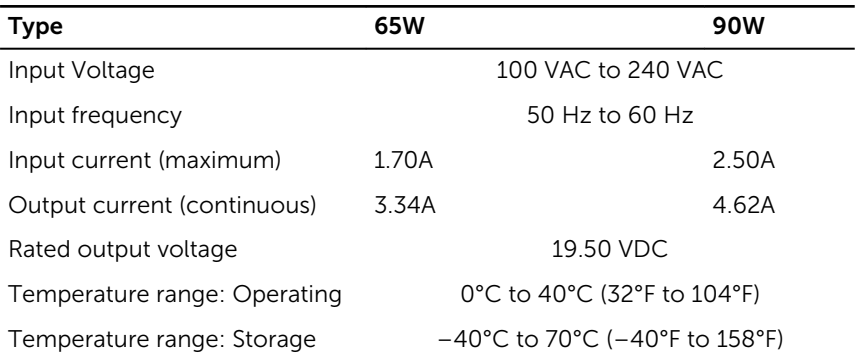

## GUID-4871A1E8-6003-4265-A7EC-A6D1BE7DB87A Computer environment

Airborne contaminant level: G1 as defined by ISA-S71.04-1985

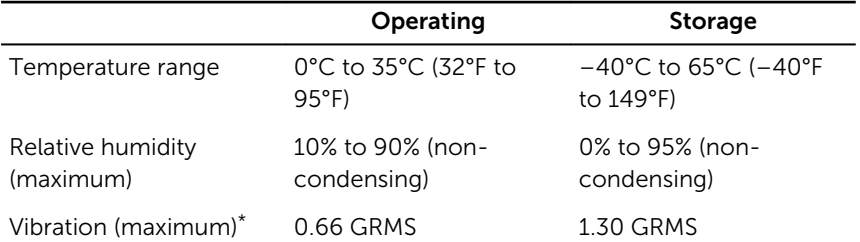

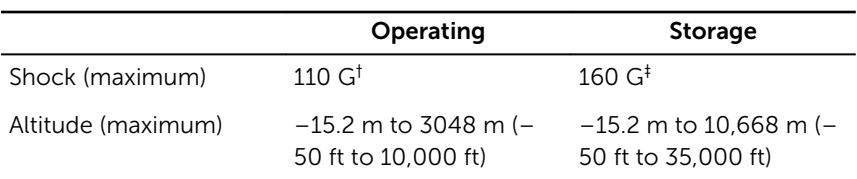

\* Measured using a random vibration spectrum that simulates user environment.

† Measured using a 2 ms half-sine pulse when the hard drive is in use.

‡ Measured using a 2 ms half-sine pulse when the hard-drive head is in parked position.

### <span id="page-17-0"></span>GUID-77BC7A01-84B1-4AB1-94CD-2A7561087F0E

## Getting help and contacting Dell

## Self-help resources

You can get information and help on Dell products and services using these self-help resources:

Information about Dell products and services [www.dell.com](https://www.dell.com/)

Dell Help & Support app

Get started app

Troubleshooting information, user manuals, setup instructions, product specifications, technical help blogs, drivers, software updates, and so on

Learn about your operating system, setting up and using your computer, data backup, diagnostics, and so on.

Accessing help in Windows 10 In Windows search, type Help and Support, and press Enter.

Online help for operating system [www.dell.com/support/windows](https://www.dell.com/support/windows) [www.dell.com/support/linux](https://www.dell.com/support/linux)

[www.dell.com/support](https://www.dell.com/support)

See *Me and My Dell* at [www.dell.com/support/manuals.](https://www.dell.com/support/manuals)

## Contacting Dell

To contact Dell for sales, technical support, or customer service issues, see [www.dell.com/contactdell](https://www.dell.com/contactdell).

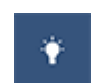

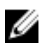

 $\mathbb Z$  NOTE: Availability varies by country and product, and some services may not be available in your country.

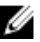

NOTE: If you do not have an active internet connection, you can find contact information on your purchase invoice, packing slip, bill, or Dell product catalog.